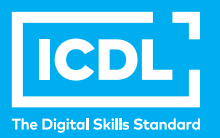

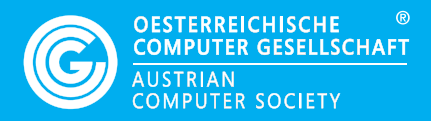

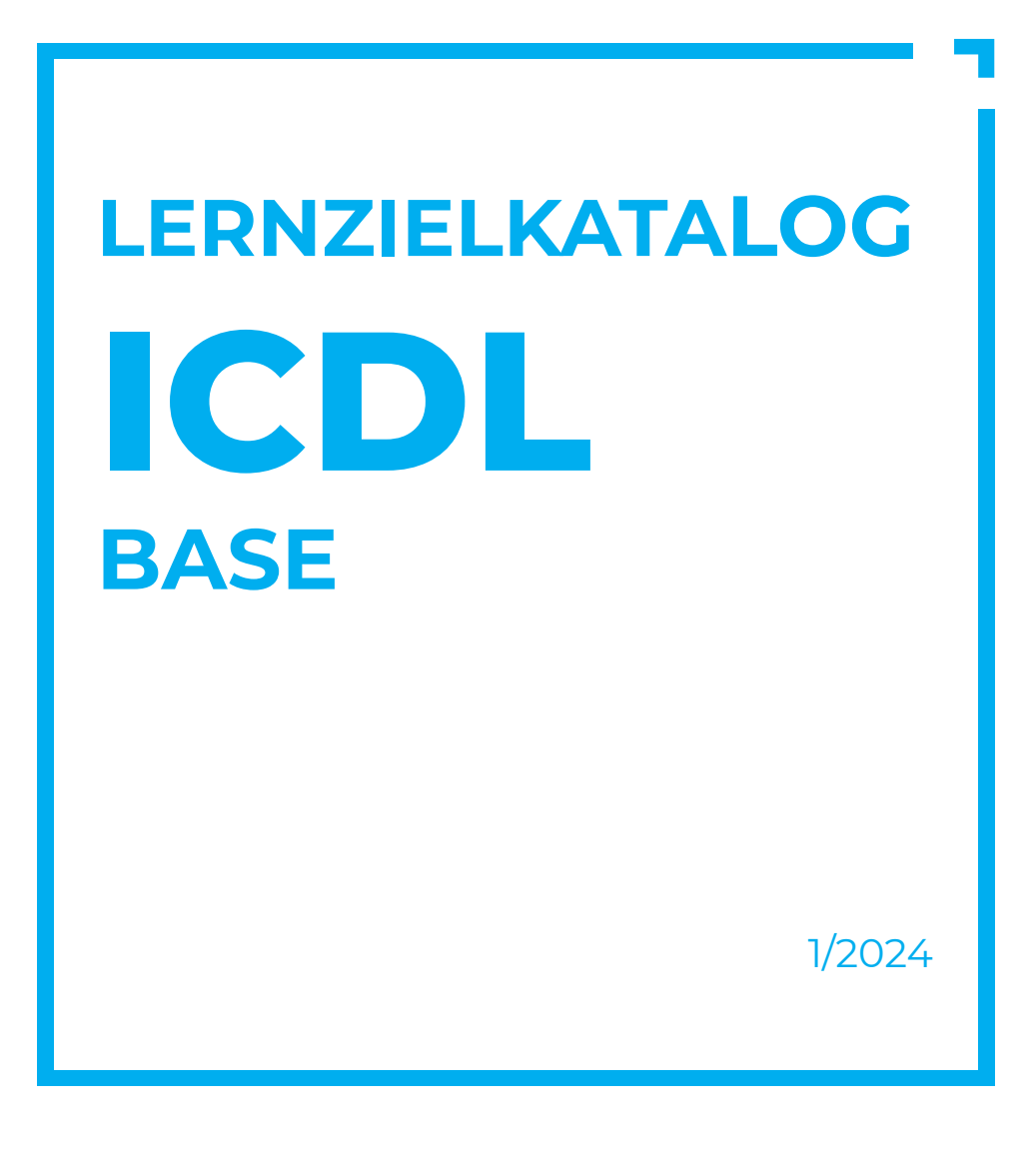

**Lernziele** 

**ocg.at | icdl.at**

### **Zweck dieses Dokuments**

Dieses Dokument listet die Lerninhalte für die ICDL Module auf und beschreibt, welche Fertigkeiten von den Absolvent\*innen der Module erwartet werden. Die theoretischen und praktischen Aufgaben der Tests zu diesen Module beruhen auf den Inhalten dieser Lernzielkataloge. Approbierte Lernmaterialien decken deren Inhalte ab.

Der ICDL ist eine Initiative der ICDL Foundation und wird in Österreich von der OCG betreut.

### **ICDL Foundation**

The Grange Stillorgan Road Blackrock Co. Dublin Republic of Ireland Web: www.icdl.org

### **Österreichische Computer Gesellschaft (OCG)**

Wollzeile 1 A-1010 Wien Tel: +43 1 512 02 35-0 info@ocg.at ocg.at | icdl.at

#### **Hinweis**

Die aktuelle deutschsprachige Version von ICDL Lernzielkatalogen für Österreich ist auf der ICDL Website www.icdl.at veröffentlicht.

### **Haftung**

Die OCG hat dieses Dokument mit Sorgfalt erstellt, kann aber weder Richtigkeit und Vollständigkeit der enthaltenen Informationen zusichern noch Haftung für durch diese Informationen verursachte Schäden übernehmen.

### **Urheberrecht**

© ICDL Foundation

# **INHALT**

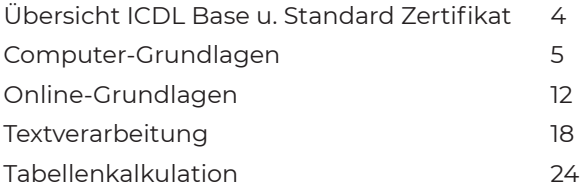

# **ICDL -** *Digitale Kompetenz international zertifiziert*

Der ICDL (International Certification of Digital Literacy) ist eine international anerkannte, standardisierte Zertifizierung von digitalen Kompetenzen.

Das ursprünglich rein europäische Zertifizierungsprogramm ist mittlerweile international und in über 100 Ländern Standard für digitale Kenntnisse.

Der ICDL ist:

- **Praxisgerecht: Notwendiges Wissen und Anwendungsfertigkeiten in allen** wesentlichen Bereichen.
- Unabhängig: Sie entscheiden, mit welchem System Sie arbeiten wollen.
- Flexibel: Sie wählen Module nach Ihren Bedürfnissen.

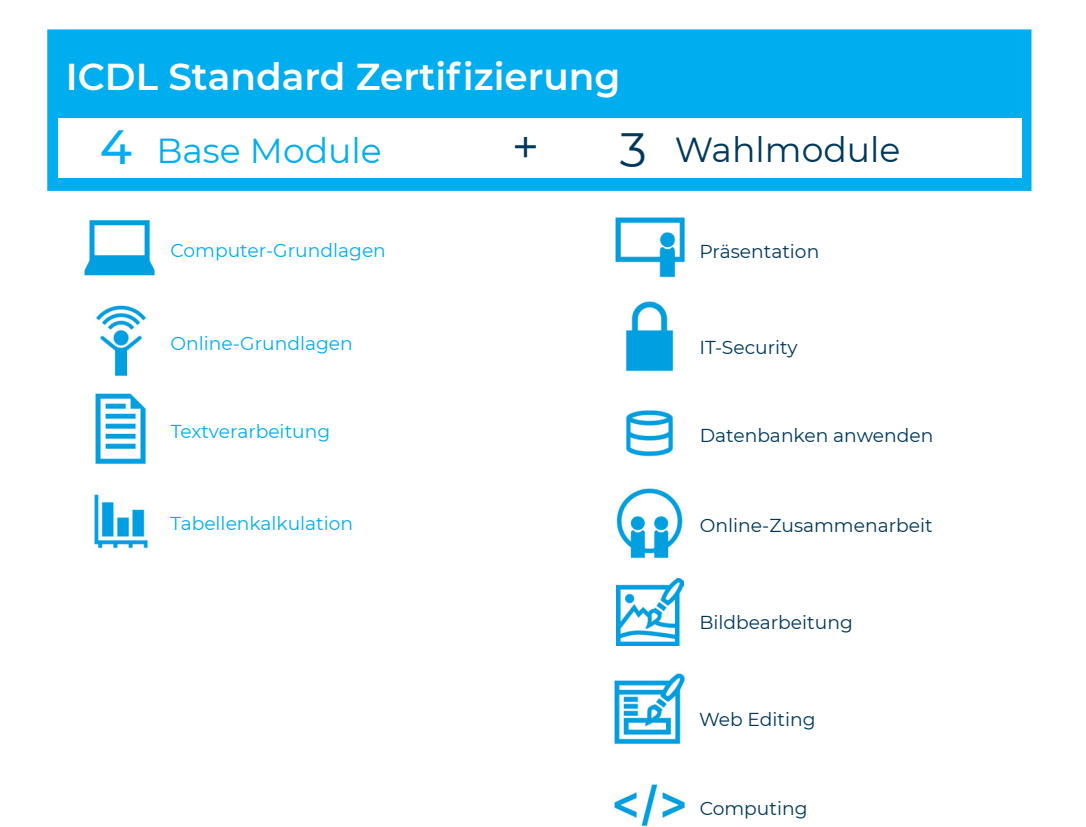

# **COMPUTER-GRUNDLAGEN**

Dieses Modul behandelt die wesentlichen Kenntnisse und Fertigkeiten, die bei der Nutzung von Computern und Mobilgeräten, bei der Erstellung und Verwaltung von Dateien, beim Umgang mit Netzwerken und zur Sicherstellung der Datensicherheit erforderlich sind.

# **LERNZIELE**

Absolvent\*innen dieses Moduls sollen

- die Grundlagen von Informations- und Kommunikationstechnologie (IKT), Computern, Mobilgeräten, Software und Zubehör verstehen,
- einen Computer hochfahren und herunterfahren können,
- auf dem Desktop mit Symbolen und Fenstern effizient arbeiten können,
- Einstellungen des Betriebssystems anpassen und die Hilfefunktion verwenden können,
- ein einfaches Dokument erstellen und drucken können,
- die wichtigsten Grundlagen der Dateiverwaltung kennen sowie Ordner und Dateien sinnvoll organisieren können,
- Grundlagen von Datenspeicherung und Speichermedien verstehen und Dateien mit Hilfsprogrammen (Utility Software) komprimieren und extrahieren können,
- Grundlagen von Netzwerken und deren Verbindungsmöglichkeiten verstehen und eine Verbindung mit einem Netzwerk herstellen können,
- verstehen, warum der Schutz von Daten und Geräten vor Malware und die Erstellung von Backups wichtig sind,
- die Bedeutung von Green IT, Barrierefreiheit und Maßnahmen zur Gesunderhaltung der ComputernutzerInnen kennen.

### **1 COMPUTER UND MOBILE ENDGERÄTE**

### 1.1 IKT

- 1.1.1 Wissen, was Informations- und Kommunikationstechnologie (IKT) ist.
- 1.1.2 Arten von IKT-Dienstleistungen und IKT-Anwendungsmöglichkeiten kennen, wie Internet-Dienstleistungen, Mobilfunktechnologein.

### 2 Hardware

- 1.2.1 Wissen, was Hardware ist. Die wichtigsten Computertypen kennen, wie: Desktop-PCs, Notebooks, Tablets. Weitere tragbare Geräte bzw. Mobilgeräte kennen, wie: Smartphones, Media Player (Abspielgeräte), Digitalkameras.
- 1.2.2 Wissen, was Prozessoren, RAM (Random Access Memory) und Speicher sind. Deren Auswirkung auf die Leistungsfähigkeit von Computern und Mobilgeräten verstehen.
- 1.2.3 Die wichtigsten internen und externen Geräte kennen, wie: Drucker, Monitor, Scanner, Tastatur, Maus bzw. Touchpad, Webcam, Lautsprecher, Mikrofon, Dockingstation.
- 1.2.4 Gebräuchliche Schnittstellen für die Eingabe bzw. Ausgabe kennen, wie: USB, HDMI.

### 1.3. Software und Lizenzierung

- 1.3.1 Wissen, was Software ist. Die wichtigsten Arten von Software unterscheiden können, wie: Betriebssystem, Anwendungssoftware. Wissen, dass Software lokal installiert oder online verfügbar sein kann.
- 1.3.2 Wissen, was ein Betriebssystem ist. Einige gängige Betriebssysteme für Computer und Mobilgeräte kennen.
- 1.3.3 Beispiele für Softwareanwendungen und deren Einsatzgebiete kennen, wie: Office-Anwendungen, Kommunikation, soziale Netzwerke, Medien, Design, Apps.
- 1.3.4 Den Begriff Endbenutzer-Lizenzvertrag (EULA, End User License Agreement) kennen. Wissen, dass Software vor Gebrauch lizenziert werden muss.
- 1.3.5 Lizenzmodelle kennen und unterscheiden, wie: proprietäre Software, Open Source, Shareware, Freeware. Begriffe kennen wie: Probeversion, Testversion, Demoversion.

### 1.4. Hochfahren und Herunterfahren

- 1.4.1 Den Computer starten und sich mit Benutzername und Passwort anmelden.
- 1.4.2 Sich ordnungsgemäß am Computer abmelden, einen Computer ordnungsgemäß herunterfahren, einen Neustart ordnungsgemäß ausführen.

# **2 DESKTOP, SYMBOLE, EINSTELLUNGEN**

### 2.1. Desktop und Symbole

- 2.1.1 Verwendung und Zweck von Desktop und Taskleiste kennen.
- 2.1.2 Übliche Symbole für Dateien, Ordner, Anwendungen, Drucker, Laufwerke, Verknüpfungen/Aliasse, Papierkorb kennen.
- 2.1.3 Symbole markieren und verschieben.
- 2.1.4 Verknüpfung/Alias erstellen, umbenennen, löschen.

#### 2.2. Fenster verwenden

- 2.2.1 Die verschiedenen Bereiche eines Fensters kennen: Titelleiste, Menüleiste, Symbolleiste, Multifunktionsleiste bzw. Menüband, Statusleiste, Bildlaufleiste.
- 2.2.2 Fenster öffnen, minimieren, wiederherstellen, maximieren, verkleinern, verschieben, schließen; Fenstergröße anpassen.
- 2.2.3 Zwischen geöffneten Fenstern wechseln.

### 2.3. Werkzeuge und Einstellungen

- 2.3.1 Verfügbare Hilfe-Funktionen verwenden.
- 2.3.2 Grundlegende Systeminformationen des Computers anzeigen: Name und Versionsnummer des Betriebssystems, installierter RAM.
- 2.3.3 Desktop-Einstellungen ändern: Datum und Uhrzeit, Lautstärke, Desktophintergrund, Bildschirmauflösung.
- 2.3.4 Tastatur-Eingabesprache hinzufügen, wechseln, entfernen; die Standardeingabesprache festlegen.
- 2.3.5 Eine nicht mehr reagierende Anwendung beenden.
- 2.3.6 Anwendungssoftware installieren, deinstallieren.
- 2.3.7 Ein Gerät (USB-Stick, Digitalkamera, Portable-Media-Player) an einen Computer anschließen; ein Gerät ordnungsgemäß entfernen.
- 2.3.8 Screenshot vom gesamten Bildschirm, vom aktiven Fenster erstellen.

### **3 DATENAUSGABE**

### 3.1 Arbeiten mit Text

- 3.1.1 Ein Textverarbeitungsprogramm öffnen, beenden; Dateien öffnen, schließen.
- 3.1.2 Text in ein Dokument eingeben.
- 3.1.3 Text innerhalb eines Dokuments oder zwischen geöffneten Dokumenten kopieren bzw. verschieben. Einen Screenshot in ein Dokument einfügen.
- 3.1.4 Ein Dokument benennen und an einem Ort auf einem Laufwerk speichern und/oder an einem anderen Ort speichern.

### 3.2 Drucken

- 3.2.1 Einen Drucker installieren, deinstallieren. Eine Testseite drucken.
- 3.2.2 Einen installierten Drucker als Standarddrucker festlegen.
- 3.2.3 in Dokument mit einem Textverarbeitungsprogramm ausdrucken.
- 3.2.4 Einen Druckauftrag anzeigen, anhalten, fortsetzen, neu starten, abbrechen.

### **4 DATEIVERWALTUNG**

### 4.1 Dateien und Ordner

- 4.1.1 Verstehen, wie mit einem Betriebssystem Laufwerke, Ordner und Dateien in einer hierarchischen Struktur organisiert werden. Zwischen Laufwerken, Ordnern, Unterordnern, Dateien navigieren. Ordner erweitern, reduzieren.
- 4.1.2 Eigenschaften einer Datei, eines Ordners anzeigen: Name, Größe, Speicherort.
- 4.1.3 Die Ansicht zur Anzeige von Dateien und Ordnern ändern, wie: Kacheln, Symbole, Liste, Details.
- 4.1.4 Übliche Dateitypen kennen, wie: Textverarbeitungsdatei, Tabellenkalkulationsdatei, Präsentationsdatei, Dateien im Portable Document Format (pdf), Bilddatei, Audiodatei, Videodatei, komprimierte Datei, ausführbare Datei.
- 4.1.5 Laufwerk, Ordner, Datei öffnen.
- 4.1.6 Gute Praxis für die Vergabe von Ordner- und Dateinamen anwenden: aussagekräftige Namen verwenden, um die Suche und die Organisation von Ordnern und Dateien zu erleichtern.
- 4.1.7 Ordner erstellen.
- 4.1.8 Ordner, Datei umbenennen.
- 4.1.9 Dateien anhand bestimmter Eigenschaften suchen: Dateiname, Teil des Dateinamens (falls erforderlich mit Platzhaltern), Inhalt, Änderungsdatum.
- 4.1.10 Liste der zuletzt verwendeten Dateien anzeigen.

### 4.2 Dateien und Ordner organisieren

- 4.2.1 Eine Datei oder einen Ordner bzw. mehrere aufeinander folgende oder nicht aufeinander folgende Dateien oder Ordner auswählen.
- 4.2.2 Dateien in aufsteigender oder absteigender Reihenfolge nach Name, Größe, Typ oder Änderungsdatum sortieren.
- 4.2.3 Ordner, Dateien in einen anderen Ordner bzw. auf ein anderes Laufwerk kopieren oder verschieben.
- 4.2.4 Ordner, Dateien löschen bzw. in den Papierkorb verschieben; Ordner, Dateien in den ursprünglichen Speicherorten wiederherstellen.
- 4.2.5 Den Papierkorb leeren.

### 4.3 Speicher und Komprimierung

- 4.3.1 Die wichtigsten Speichermedien kennen, wie: interne Festplatte, externe Festplatte, Netzlaufwerk, CD, DVD, Blu-ray Disc, USB-Stick, Speicherkarte, Online-Datenspeicher.
- 4.3.2 Die Maßeinheit für die Größe von Dateien und Ordnern und für die Kapazität von Speichermedien kennen, wie: KB, MB, GB, TB.
- 4.3.3 Information über den verfügbaren Speicherplatz von Datenträgern anzeigen.
- 4.3.4 Sinn und Zweck von Datei-/Ordner-Komprimierung verstehen.
- 4.3.5 Dateien, Ordner komprimieren.
- 4.3.6 Komprimierte Dateien, Ordner in einen Ordner auf einem Laufwerk extrahieren.

### **5 NETZWERKE**

# 5.1 Grundbegriffe zu Netzwerk

5.1.1 Wissen, was ein Netzwerk ist. Den Verwendungszweck eines Netzwerks kennen: gesicherter Zugriff auf Geräte und Daten, gemeinsame Nutzung.

- 5.1.2 Wissen, was das Internet ist. Die wichtigsten Anwendungsgebiete kennen, wie: World Wide Web (WWW), VoIP (Voice over Internet Protocol), E‑Mail, IM (Instant Messaging).
- 5.1.3 Wissen, was Intranet und Virtual Private Network (VPN) sind. Wissen, wofür man sie hauptsächlich verwendet.
- 5.1.4 Verstehen, was Übertragungsrate bedeutet und wie sie gemessen wird: Bits pro Sekunde (bit/s), Kilobits pro Sekunde (Kbit/s), Megabits pro Sekunde (Mbit/s), Gigabits pro Sekunde (Gbit/s).
- 5.1.5 Wissen, was Herunterladen (Download) von einem Netzwerk und Hochladen (Upload) auf ein Netzwerk bedeuten.

### 5.2. Zugriff auf ein Netzwerk

- 5.2.1 Verschiedene Möglichkeiten für die Verbindung zum Internet kennen, wie: Telefonleitung, Mobilfunktechnologie (z.B. UMTS, LTE), Kabel, Wi-Fi bzw. WLAN, Satellit.
- 5.2.2 Wissen, was ein Internet Service Provider (ISP) ist. Wichtige Kriterien zur Beurteilung von Internet-Anbietern kennen, wie: Upload-Geschwindigkeit, Download-Geschwindigkeit, Datenvolumen, Kosten.
- 5.2.3 Den Status eines Drahtlosnetzwerks erkennen: geschützt/sicher, offen.
- 5.2.4 Eine Verbindung zu einem Drahtlosnetzwerk herstellen.

# **6 SICHERHEIT UND WOHLBEFINDEN**

### 6.1 Daten und Geräte schützen

- 6.1.1 Regeln für Erstellung und Verwendung von Passwörtern kennen, wie: ausreichende Passwortlänge, angemessene Mischung aus Zeichen und Ziffern, Passwörter niemandem mitteilen, Passwörter regelmäßig wechseln.
- 6.1.2 Wissen, was eine Firewall ist und ihre Aufgaben kennen.
- 6.1.3 Verstehen, warum man regelmäßig Backups erstellen soll und warum man sie an räumlich getrennten Orten aufbewahren sollte.
- 6.1.4 Verstehen, warum Antiviren-Software regelmäßig aktualisiert werden muss, und wissen, wann man Betriebssysteme und Software-Anwendungen aktualisieren sollte.

### 6.2 Malware

- 6.2.1 Wissen, was Malware ist. Verschiedene Typen von Malware kennen, wie: Virus, Wurm, Trojaner, Spyware.
- 6.2.2 Wissen, wie Malware einen Computer oder ein Mobilgerät infizieren kann.
- 6.2.3 Einen Computer mit Antiviren-Software scannen.

### 6.3 Gesundheit und Green IT

- 6.3.1 Maßnahmen kennen, die zur Gesunderhaltung bei der Computerarbeit beitragen: regelmäßig Pausen einlegen, auf richtige Beleuchtung und Körperhaltung achten.
- 6.3.2 Energiesparmaßnahmen bei Computern und Mobilgeräten kennen. Ausschalten, Einstellungen zur automatischen Abschaltung; Hintergrundbeleuchtung, Einstellungen für Ruhezustand.
- 6.3.3 Verstehen, dass Computer, Mobilgeräte, Batterien/Akkus, Druckerpatronen und Papier recycelt werden sollten.
- 6.3.4 Hilfsmittel für einen barrierefreien Zugang kennen, wie: Spracherkennungssoftware, Bildschirmleseprogramm (Screenreader), Bildschirmvergrößerung/Bildschirmlupe, Bildschirmtastatur, kontraststarke Darstellung.

# **ONLINE-GRUNDLAGEN**

Dieses Modul behandelt die wesentlichen Kenntnisse und Fertigkeiten, die für Web-Browsing, effiziente Informationssuche, Online-Kommunikation und E-Mail-Nutzung benötigt werden.

# **LERNZIELE**

Absolvent\*innen dieses Moduls können

- die Grundlagen von Web-Browsing und Online-Sicherheit verstehen,
- Web-Browser verwenden und Browser-Einstellungen vornehmen,
- Lesezeichen/Favoriten verwenden und Webinhalte drucken,
- effizient nach Online-Informationen suchen und Webinhalte kritisch beurteilen,
- $\blacksquare$  grundlegende Bestimmungen von Urheberrecht und Datenschutz verstehen,
- die Grundlagen von Online-Communitys, Online-Kommunikation und E-Mail-Kommunikation verstehen,
- Anwendungsbereiche und Zielsetzungen neuer Kommunikationsmedien verstehen,
- E-Mails senden, empfangen, suchen und organisieren, E-Mail-Einstellungen vornehmen,
- den Kalender für Termine/Besprechungen verwenden.

# **1 WEB-BROWSING GRUNDLAGEN**

### 1.1 Grundlegende Kenntnisse

- 1.1.1 Wissen, was Internet, World Wide Web (WWW), Uniform Resource Locator (URL) und Hyperlink sind.
- 1.1.2 Struktur einer Webadresse verstehen; übliche Top-Level-Domains kennen, wie: geografisch (z. B. .de, .at, .ch), allgemein (.org, .com).
- 1.1.3 Sinn und Zweck eines Web-Browsers kennen; weitverbreitete Web-Browser kennen.
- 1.1.4 Verschiedene Internetaktivitäten kennen, wie: Informationssuche, Einkaufen, Lernen, Veröffentlichen, E-Banking, E-Government (Online- Bürgerservice), Unterhaltung, Kommunikation.

### 1.2 Sicherheit und Schutz

- 1.2.1 Möglichkeiten zum Schutz bei Online-Aktivitäten kennen: Einkaufen bei sicheren, seriösen Online-Shops; persönliche Informationen und Bankdaten nicht unnötig bekanntgeben; sich bei Webseiten ordnungsgemäß abmelden bzw. ausloggen.
- 1.2.2 Sinn und Zweck von Verschlüsselung kennen.
- 1.2.3 Eine sichere Website erkennen: https, Schloss-Symbol.
- 1.2.4 Sinn und Zweck eines digitalen Zertifikats kennen.
- 1.2.5 Möglichkeiten zur Kontrolle der Internetnutzung kennen, wie: Überwachung, Web-Browsing-Beschränkung, Download- Beschränkung.

### **2 WEB-BROWSING**

#### 2.1 Web-Browser verwenden

- 2.1.1 Einen Web-Browser öffnen, schließen.
- 2.1.2 Eine URL in die Adressleiste eingeben und die Webseite aufrufen.
- 2.1.3 Eine Webseite aktualisieren; das Laden einer Webseite abbrechen.
- 2.1.4 Einen Hyperlink aktivieren.
- 2.1.5 Eine Webseite in einem neuen Tab / einer neuen Registerkarte oder einem neuen Fenster öffnen.
- 2.1.6 Tabs/Registerkarten, Fenster öffnen und schließen; zwischen Tabs/ Registerkarten, Fenstern wechseln.
- 2.1.7 Zwischen Webseiten navigieren: zurück, vorwärts, zur Startseite.
- 2.1.8 Verlauf/Chronik verwenden, um zuvor besuchte Webseiten aufzurufen
- 2.1.9 Ein Web-Formular ausfüllen, abschicken, zurücksetzen.
- 2.1.10 Ein Online-Übersetzungsprogramm verwenden, um eine Webseite oder Text zu übersetzen.

### 2.2 Extras und Einstellungen

- 2.2.1 Die Startseite des Browsers festlegen.
- 2.2.2 Verstehen, was ein Pop-up ist; Pop-ups erlauben, blockieren.
- 2.2.3 Verstehen, was ein Cookie ist; Cookies erlauben, blockieren.
- 2.2.4 Verfügbare Hilfe-Funktionen verwenden.
- 2.2.5 Integrierte Symbolleisten, Menüleiste ein- bzw. ausblenden.

2.2.6 Verlauf/Chronik, temporäre Internetdateien, gespeicherte Formulardaten löschen.

### 2.3 Favoriten/Lesezeichen

- 2.3.1 Favoriten/Lesezeichen hinzufügen bzw. löschen.
- 2.3.2 Favoriten/Lesezeichen verwenden, um Webseiten anzuzeigen.
- 2.3.3 Einen Ordner für Favoriten/Lesezeichen erstellen, löschen; Favoriten/ Lesezeichen einem Ordner hinzufügen.

### 2.4 Datenausgabe aus dem Web

- 2.4.1 Dateien herunterladen (Download); Dateien an einem bestimmten Ort speichern.
- 2.4.2 Text, Bild, URL an eine andere Stelle kopieren, wie: Dokument, E-Mail.
- 2.4.3 Druckvorschau und Druckoptionen verwenden, um eine Webseite bzw. ausgewählte Bereiche einer Webseite zu drucken.

### **3 WEB-BASIERTE INFORMATION**

### 3.1 Suche

- 3.1.1 Sinn und Zweck einer Suchmaschine kennen; weitverbreitete Suchmaschinen kennen.
- 3.1.2 Eine Suche mithilfe von Schlüsselwörtern oder Phrasen ausführen.
- 3.1.3 Eine Suchanfrage mithilfe der erweiterten Funktionen verfeinern: exakte Wortfolge, Datum, Sprache, Medientyp.
- 3.1.4 Online-Lexika, Online-Wörterbücher benutzen.

### 3.2 Kritische Beurteilung

- 3.2.1 Verstehen, warum eine kritische Beurteilung von Online-Inhalten wichtig ist. Die unterschiedliche Zielsetzung von Websites verstehen, wie: Information, Unterhaltung, Meinungsbildung, Verkauf.
- 3.2.2 Faktoren kennen, die für die Glaubwürdigkeit einer Website entscheidend sind, wie: Autorenschaft, Referenzen, Aktualität des Inhalts.
- 3.2.3 Verstehen, warum Online-Information auf unterschiedliche Zielgruppen zugeschnitten wird.

### 3.3 Urheberrecht, Datenschutz

- 3.3.1 Die Begriffe Urheberrecht, geistiges Eigentum, Copyright kennen; wissen, dass eine Quellenangabe bzw. eine Genehmigung des Urhebers notwendig sein kann.
- 3.3.2 Rechte und Pflichten zum Datenschutz im eigenen Land kennen.

### **4 KOMMUNIKATION GRUNDLAGEN**

### 4.1 Online-Communitys

- 4.1.1 Das Konzept einer virtuellen Online-Community (Netz-Gemeinschaft) verstehen. Beispiele kennen, wie: Soziale Netzwerke, Internet-Foren, Online-Konferenzen, Chat, Online-Computer-Spiele.
- 4.1.2 Möglichkeiten kennen, wie Nutzer\*innen Inhalte online veröffentlichen und gemeinsam nutzen können: Blogs, Mikroblogs, Podcasts, Bilder, Audiound Videoclips.
- 4.1.3 Maßnahmen kennen, um sich bei der Nutzung von Online-Communitys zu schützen: Einstellungen zur Privatsphäre verwenden, Zugang zu persönlichen Informationen beschränken, in bestimmten Fällen private Nachrichten senden oder vertraulich chatten, Standortdaten deaktivieren, unbekannte Nutzer\*innen blockieren/melden.

### 4.2 Kommunikations-Tools

- 4.2.1 Sinn, Zweck und Funktionsweise von Sofortnachrichten-Diensten (Instant Messaging) kennen.
- 4.2.2 Sinn, Zweck und Funktionsweise von SMS (Kurznachrichten-Dienst), MMS (Multimedia-Nachrichten-Dienst) kennen.
- 4.2.3 Sinn, Zweck und Funktionsweise von Voice over Internet Protocol (VoIP) kennen.
- 4.2.4 Gute Praxis bei der elektronischen Kommunikation kennen: sich präzise und kurz fassen, einen aussagekräftigen Betreff verwenden, keine unpassenden persönlichen Details offenlegen, keine unpassenden Inhalte in Umlauf bringen, Rechtschreibung von Inhalten prüfen.

### 4.3 E-Mail Grundlagen

- 4.3.1 Sinn, Zweck und die hauptsächliche Verwendung von E-Mail kennen.
- 4.3.2 Die Struktur einer E-Mail-Adresse verstehen.
- 4.3.3 Mögliche Probleme beim Versenden von Dateianhängen kennen, wie: Begrenzung von Dateigröße, Dateiformatbeschränkungen.
- 4.3.4 Den Unterschied der Felder An:, Cc: und Bcc: und deren zweckmäßige Verwendung kennen.
- 4.3.5 Wissen und beachten, dass man unerwünschte, betrügerische E-Mails erhalten kann; sich bewusst sein, dass der Computer durch eingehende E-Mails infiziert werden kann.
- 4.3.6 Wissen, was mit Phishing bezweckt wird.

# **5 E-MAIL VERWENDEN**

# 5.1 E-Mails senden

- 5.1.1 Auf ein E-Mail-Konto zugreifen.
- 5.1.2 Den Verwendungszweck der Standard-E-Mail-Ordner kennen: Posteingang, Postausgang, Gesendete Objekte, Gelöschte Objekte/ Papierkorb, Entwürfe, Spam/Junk.
- 5.1.3 Eine E-Mail erstellen.
- 5.1.4 Eine oder mehrere E Mail-Adressen oder Verteilerlisten in das Feld An:, Cc: oder Bcc: eingeben.
- 5.1.5 Eine aussagekräftige Überschrift in das Betreff-Feld eingeben und Text in die E-Mail eingeben oder einfügen.
- 5.1.6 Dateianhang (Attachment) hinzufügen, entfernen.
- 5.1.7 Eine E-Mail senden; eine E-Mail mit hoher oder niedriger Wichtigkeit/ Priorität senden.

### 5.2 E-Mails erhalten

- 5.2.1 Eine E-Mail öffnen, schließen.
- 5.2.2 Die Funktion Antworten oder Allen antworten verwenden und den jeweiligen Verwendungszweck verstehen.
- 5.2.3 Eine E-Mail weiterleiten.
- 5.2.4 Einen Dateianhang öffnen. Einen Dateianhang an einem bestimmten Ort speichern.
- 5.2.5 Druckvorschau und Druckoptionen verwenden, um eine E-Mail zu drucken.

### 5.3 Extras und Einstellungen

- 5.3.1 Verfügbare Hilfe-Funktionen verwenden.
- 5.3.2 Integrierte Symbolleisten, Menüleiste, Multifunktionsleiste ein- bzw. ausblenden.
- 5.3.3 Eine textbasierte E-Mail-Signatur erstellen, einfügen.
- 5.3.4 Eine Abwesenheitsnotiz ein- bzw. ausschalten.
- 5.3.5 Den Status einer E-Mail als gelesen oder ungelesen erkennen; eine E-Mail als gelesen oder ungelesen markieren; eine E-Mail- Kennzeichnung setzen, entfernen.
- 5.3.6 Einen Kontakt, eine Verteilerliste erstellen, löschen, aktualisieren.

### 5.4 E-Mails organisieren

- 5.4.1 Spalten im Posteingang hinzufügen, entfernen: Von, Betreff, Erhalten-Datum.
- 5.4.2 Nach einer E-Mail mit Suchkriterien für Absender, Betreff, Inhalt der E-Mail suchen.
- 5.4.3 Nachrichten nach Name, Datum, Größe sortieren.
- 5.4.4 Ordner für E-Mails erstellen, löschen. E-Mails in einen bestimmten E-Mail-Ordner verschieben.
- 5.4.5 Eine E-Mail löschen; gelöschte E-Mails wiederherstellen.
- 5.4.6 Den Ordner Gelöschte Objekte/Papierkorb leeren.
- 5.4.7 E-Mail in den Spam-/Junk-Ordner verschieben, aus dem Spam-/Junk-Ordner holen.

### 5.5 Kalender verwenden

- 5.5.1 Einen Termin / eine Besprechung in einem Kalender erstellen, aktualisieren, absagen.
- 5.5.2 Teilnehmer\*innen, Ressourcen zu einem Termin / einer Besprechung hinzufügen, von einem Termin / einer Besprechung entfernen.
- 5.5.3 Eine Einladung annehmen, ablehnen.

# **TEXTVERARBEITUNG**

Dieses Modul behandelt die wesentlichen Kenntnisse und Fertigkeiten, die beim Einsatzeines Textverarbeitungsprogramms zur Erstellung alltäglicher Dokumente erforderlich sind.

# **LERNZIELE**

Absolvent\*innen dieses Moduls können

- mit Dokumenten arbeiten und sie in verschiedenen Dateiformaten lokal oder online speichern,
- Hilfe-Funktionen, Informationsquellen, Tastenkombinationen und Navigationsbefehle zur Steigerung der Produktivität nutzen,
- Dokumente in einem Textverarbeitungsprogramm so erstellen und bearbeiten, dass sie fertig zur Weitergabe sind,
- unterschiedliche Formatierungen und Vorlagen zur Qualitätsverbesserung anwenden und der guten Praxis entsprechend sinnvoll einsetzen,
- Tabellen, Bilder und gezeichnete Objekte in ein Dokument einfügen,
- Dokumente für einen Seriendruck vorbereiten,
- die Seiteneinrichtung eines Dokuments anpassen und die Rechtschreibung vor dem Ausdruck überprüfen und korrigieren.

# **1 PROGRAMM VERWENDEN**

### 1.1 Arbeiten mit Dokumente

- 1.1.1 Textverarbeitungsprogramm starten, beenden; Dokument(e) öffnen, schließen.
- 1.1.2 Neues Dokument basierend auf der Standard-Vorlage oder basierend auf einer anderen lokal oder online verfügbaren Vorlage erstellen.
- 1.1.3 Dokument an einem bestimmten Ort eines lokalen Laufwerks oder auf einem Online-Speicher speichern; Dokument unter einem anderen Namen an einem bestimmten Ort eines lokalen Laufwerks oder auf einem Online-Speicher speichern.
- 1.1.4 Dokument in einem anderen Dateiformat speichern wie: Nur Text, PDF, für ein anderes Software-Produkt, für eine andere Software-Version.

1.1.5 Zwischen geöffneten Dokumenten wechseln.

### 1.2. Produktivitätssteigerung

- 1.2.1 Basis-Optionen in der Anwendung einstellen wie: Benutzername, Standard-Ordner zum Öffnen und Speichern von Dokumenten
- 1.2.2 Verfügbare Hilfe-Funktionen und Informationsquellen nutzen.
- 1.2.3 Zoom-Funktionen verwenden.
- 1.2.4 Symbolleisten ausblenden, einblenden bzw. Menüband ausblenden, anzeigen.
- 1.2.5 Gute Praxis für das Navigieren innerhalb eines Dokuments kennen: Shortcuts, Gehe-zu-Befehl verwenden.
- 1.2.6 Mit dem Gehe-zu-Befehl zu einer bestimmten Seite navigieren.

### **2 DOKUMENTE ERSTELLEN**

#### 2.1. Texteingabe

- 2.1.1 Den Verwendungszweck von verfügbaren Ansichten eines Dokuments verstehen, wie: Seitenlayout, Entwurf.
- 2.1.2 Zwischen Ansichten eines Dokuments wechseln.
- 2.1.3 Text in ein Dokument eingeben.
- 2.1.4 Symbole oder Sonderzeichen einfügen wie: ©, ®, ™.

#### 2.2. Auswählen, Bearbeiten

- 2.2..1 Ein-, Ausblenden von nicht-druckbaren Formatierungszeichen wie: Leerzeichen, Absatzmarken, Zeilenumbruch-Zeichen, Tabulatorzeichen.
- 2.2.2 Zeichen, Wort, Zeile, Satz, Absatz und gesamten Text auswählen.
- 2.2.3 Vorhandenen Inhalt bearbeiten: Zeichen einfügen, löschen; Wörter einfügen, löschen; vorhandenen Text überschreiben.
- 2.2.4 Einfachen Suchen-Befehl verwenden, um ein bestimmtes Zeichen, Wort, eine bestimmte Wortgruppe zu suchen.
- 2.2.5 Einfachen Ersetzen-Befehl verwenden, um ein bestimmtes Zeichen, Wort, eine bestimmte Wortgruppe zu ersetzen.
- 2.2.6 Text innerhalb eines Dokuments, zwischen geöffneten Dokumenten kopieren, verschieben.
- 2.2.7. Text löschen.
- 2.2.8. Befehl Rückgängig, Wiederherstellen verwenden.

# **3 FORMATIERUNG**

### 3.1. Text

- 3.1.1 Textformatierung anwenden: Schriftart, Schriftgröße.
- 3.1.2 Textformatierung anwenden: fett, kursiv, unterstrichen.
- 3.1.3 Textformatierung anwenden: hochgestellt, tiefgestellt.
- 3.1.4 Textfarbe anwenden.
- 3.1.5 Groß-/Kleinschreibung auf Text anwenden.
- 3.1.6 Automatische Silbentrennung anwenden.
- 3.1.7 Hyperlink einfügen, bearbeiten, entfernen.

### 3.2. Absätze

- 3.2.1 Absatz erzeugen, Absätze zusammenfügen.
- 3.2.2 Zeilenumbruch (manuellen Zeilenwechsel) einfügen, entfernen.
- 3.2.3 Gute Praxis für die Textgestaltung kennen: Ausrichtung, Einzug und Tabulator verwenden statt Leerzeichen einfügen.
- 3.2.4 Text ausrichten: linksbündig, zentriert, rechtsbündig, Blocksatz.
- 3.2.5 Absätze einziehen: links, rechts, Erstzeileneinzug, hängender Einzug.
- 3.2.6 Tabulatoren setzen, löschen und anwenden: linksbündig, zentriert, rechtsbündig, Dezimal.
- 3.2.7 Gute Praxis für die Änderung des Abstands zwischen Absätzen kennen: Optionen für Abstand zwischen Absätzen anwenden statt mehrere Absatzmarken einfügen.
- 3.2.8 Optionen für Absatzabstand anwenden: vor dem Absatz , nach dem Absatz. Optionen für Zeilenabstand anwenden: einfach, 1,5-zeilig, doppelt.
- 3.2.9 Aufzählungszeichen, Nummerierung in einer Liste mit nur einer Ebene hinzufügen, entfernen; in einer Liste zwischen verfügbaren Aufzählungszeichen, Nummerierungsformaten wechseln.
- 3.2.10 Rahmenart, Linienart, Linienfarbe, Linienbreite anwenden; Schattierung/ Hintergrundfarbe für einen Absatz anwenden.

### 3.3. Formatvorlagen

- 3.3.1 Vorhandene Zeichen-Formatvorlage auf ausgewählten Text anwenden.
- 3.3.2 Vorhandene Absatz-Formatvorlage auf einen oder mehrere Absätze anwenden.
- 3.3.3 Werkzeug Format übertragen verwenden.

### **4 OBJEKTE**

### 4.1 Tabelle erstellen

- 4.1.1 Tabelle erstellen, löschen.
- 4.1.2 Daten in einer Tabelle einfügen, ändern.
- 4.1.3 Zeilen, Spalten, Zellen, die ganze Tabelle auswählen
- 4.1.4 Zeilen, Spalten einfügen, löschen.

### 4.2 Tabellen formatieren

- 4.2.1 Spaltenbreite, Zeilenhöhe ändern.
- 4.2.2 Linienart, Linienfarbe, Linienbreite des Rahmens ändern.
- 3.2.3 Schattierung/Hintergrundfarbe auf Zellen anwenden.

### 4.3 Grafische Objekte

- 4.3.1 Grafisches Objekt (Bild, Zeichnungsobjekt) an einer bestimmten Stelle im Dokument einfügen.
- 4.3.2 Objekt auswählen.
- 4.3.3 Objekt innerhalb eines Dokuments, zwischen geöffneten Dokumenten kopieren, verschieben.
- 4.3.4 Größe eines Objekts ändern und Seitenverhältnis beibehalten, nicht beibehalten; Objekt löschen.

### **5 SERIENDRUCK**

### 5.1 Vorbereitung

- 5.1.1 Dokument als Hauptdokument für die Seriendruckfunktion (Briefe, Etiketten) vorbereiten.
- 5.1.2 Eine Adressliste oder eine andere Datenquelle für den Seriendruck auswählen.
- 5.1.3 Seriendruckfelder in das Hauptdokument einfügen.

### 5.2 Ausgabe

- 5.2.1 Hauptdokument für Briefe, Etiketten mit einer Adressliste, anderen Datenquelle in einem neuen Dokument zusammenführen.
- 5.2.2 Seriendruckergebnis drucken: Briefe, Etiketten.

# **6 AUSGABE VORBEREITEN**

### 6.1 Einstellungen

- 6.1.1 Seiten-Ausrichtung ändern: Hochformat, Querformat; Papiergröße ändern.
- 6.1.2 Seitenränder des gesamten Dokuments ändern: oben, unten, links, rechts.
- 6.1.3 Gute Praxis für den Seitenwechsel kennen: Seitenumbruch statt mehrerer Absatzende-Zeichen einfügen.
- 6.1.4 Seitenumbruch einfügen, entfernen.
- 6.1.5 Text in Kopfzeile, Fußzeile hinzufügen, bearbeiten, löschen
- 6.1.6 Felder in Kopfzeile, Fußzeile einfügen, löschen: Datum, Seitennummer, Dateiname, Autor.

# 5.5 Kontrollieren und Drucken

- 6.2.1 Rechtschreibprüfung auf ein Dokument anwenden und Änderungen durchführen wie: Fehler beheben, bestimmte Wörter ignorieren, Wortwiederholungen löschen.
- 6.2.2 Wörter zu einem integrierten Wörterbuch unter Verwendung der Rechtschreibprüfung hinzufügen.
- 6.2.3 Druckvorschau/Seitenansicht verwenden.
- 6.2.4 Dokument drucken und Druckoptionen verwenden wie: gesamtes Dokument, bestimmte Seite(n), ausgewählten Bereich drucken; Anzahl zu druckender Exemplare.

# **TABELLENKALKULATION**

Dieses Modul behandelt grundlegende Begriffe und Fertigkeiten, die für einen sinnvollen Einsatz einer Tabellenkalkulation und für korrekte Arbeitsresultate erforderlich sind.

# **LERNZIELE**

Absolvent\*innen dieses Moduls können

- mit Arbeitsmappen arbeiten und sie in verschiedenen Dateiformaten lokal oder online speichern,
- Hilfe-Funktionen, Informationsquellen, Tastenkombinationen und Navigationsbefehle zur Steigerung der Produktivität nutzen,
- Daten in Zellen eingeben und Listen fachgerecht erstellen; Daten auswählen, sortieren, kopieren, verschieben und löschen,
- Zeilen und Spalten in einem Tabellenblatt bearbeiten; Tabellenblätter kopieren, verschieben, löschen und sinnvoll umbenennen,
- mathematische und logische Formeln unter Verwendung der Standardfunktionen der Tabellenkalkulation erstellen; Formeln fachgerecht erstellen und
- Standardfehlermeldungen in Formeln kennen,
- Zahlen und Textinhalte in einer Arbeitsmappe formatieren; Formatvorlagen anwenden,
- geeigneten Diagrammtyp auswählen, Diagramme erstellen und formatieren, um Informationen aussagekräftig darzustellen,
- Seiteneinrichtung anpassen und den Inhalt der Arbeitsmappe vor dem Drucken kontrollieren und korrigieren.

# **1 PROGRAMM VERWENDEN**

### 1.1 Arbeiten mit Arbeitsmappen

- 1.1.1 Tabellenkalkulationsprogramm starten, beenden; Arbeitsmappe(n) öffnen, schließen.
- 1.1.2 Neue Arbeitsmappe basierend auf der Standard-Vorlage oder basierend auf einer anderen lokal oder online verfügbaren Vorlage erstellen.
- 1.1.3 Arbeitsmappe an einem bestimmten Ort eines lokalen Laufwerks oder auf einem Online-Speicher speichern; Arbeitsmappe unter einem anderen

Namen an einem bestimmten Ort eines lokalen Laufwerks oder auf einem Online-Speicher speichern.

- 1.1.4 Arbeitsmappe in einem anderen Dateiformat speichern wie: Textdatei, PDF, CSV, für ein anderes Software-Produkt, für eine andere Software-Version.
- 1.1.5 Zwischen geöffneten Arbeitsmappen wechseln.

### 1.2 Produktivitätssteigerung

- 1.2.1 Basis-Optionen in der Anwendung einstellen wie: Benutzername, Standard-Ordner zum Öffnen und Speichern von Arbeitsmappen.
- 1.2.2 Verfügbare Hilfe-Funktionen verwenden und Informationsquellen nutzen.
- 1.2.3 Zoom-Funktionen verwenden.
- 1.2.4 Symbolleisten ausblenden, einblenden bzw. Menüband ausblenden, anzeigen.
- 1.2.5 Gute Praxis für das Navigieren innerhalb einer Arbeitsmappe kennen: Shortcuts, Gehe-zu-Befehl verwenden.
- 1.2.6 Mit dem Gehe-zu-Befehl zu einer bestimmten Zelle navigieren.

# **2 ZELLEN**

### 2.1. Eingabe, Auswahl

- 2.1.1 Verstehen, dass eine Zelle in einem Tabellenblatt nur ein Datenelement enthalten sollte, z.B. Bezeichnung in einer Zelle, Wert in der benachbarten Zelle.
- 2.1.2 Gute Praxis bei der Erstellung von Listen kennen: keine leere Zeilen und Spalten innerhalb der Liste, an die Liste angrenzende Zellen leer lassen.
- 2.1.3 Zahl, Datum oder Text in eine Zelle eingeben.
- 2.1.4 Eine Zelle, mehrere benachbarte Zellen, mehrere nicht benachbarte Zellen, das gesamte Tabellenblatt auswählen.

### 2.2. Bearbeiten, Sortieren

- 2.2.1 Inhalt einer Zelle bearbeiten.
- 2.2.2 Befehl Rückgängig, Wiederherstellen verwenden.
- 2.2.3 Mit der Funktion Suchen nach Zellen mit einem bestimmten, einfachen Inhalt suchen.
- .2.2.4 Mit der Funktion Ersetzen bestimmte, einfache Zellinhalte ersetzen.

2.2.5 Zellbereich numerisch, alphabetisch nach einem Kriterium in aufsteigender, absteigender Reihenfolge sortieren.

### 2.3. Kopieren, Verschieben, Löschen

- 2.3.1 Eine Zelle, einen Zellbereich innerhalb eines Tabellenblattes, zwischen Tabellenblättern, zwischen geöffneten Arbeitsmappen kopieren.
- 2.3.2 Automatisches Ausfüllen verwenden, um Daten, Formeln und Funktionen zu kopieren, um Datenreihen zu erstellen.
- 2.3.3 Eine Zelle, einen Zellbereich innerhalb eines Tabellenblattes, zwischen Tabellenblättern, zwischen geöffneten Arbeitsmappen verschieben.
- 2.3.4 Zellinhalte löschen.

# **3 ARBEITEN MIT TABELLENBLÄTTERN**

### 3.1 Zeilen und Spalten

- 3.1.1 Eine Zeile, mehrere benachbarte Zeilen, mehrere nicht benachbarte Zeilen auswählen.
- 3.1.2 Eine Spalte, mehrere benachbarte Spalten, mehrere nicht benachbarte Spalten auswählen.
- 3.1.3 Zeile(n) einfügen, löschen; Spalte(n) einfügen, löschen.
- 3.1.4 Spaltenbreite, Zeilenhöhe auf einen bestimmten Wert oder optimale Breite, optimale Höhe ändern.
- 3.1.5. Spalten-, Zeilenüberschriften fixieren; Fixierung aufheben.

### 3.2 Tabellenblätter

- 3.2.1 Zwischen Tabellenblättern wechseln.
- 3.2.2 Neues Tabellenblatt einfügen, Tabellenblatt löschen.
- 3.2.3 Gute Praxis bei der Benennung von Tabellenblättern kennen: aussagekräftige Namen wählen statt Standardbezeichnung belassen.
- 3.2.4 Tabellenblatt innerhalb einer Arbeitsmappe, zwischen geöffneten Arbeitsmappen kopieren, verschieben; Tabellenblatt umbenennen.

# **4 FORMELN UND FUNKTIONEN**

### 4.1 Arithmetischen Formeln

- 4.1.1 Tabellenblatt innerhalb einer Arbeitsmappe, zwischen geöffneten Arbeitsmappen kopieren, verschieben; Tabellenblatt umbenennen.
- 4.1.2 Formeln mit Zellbezügen und arithmetischen Operatoren erstellen: Addition, Subtraktion, Multiplikation, Division.
- 4.1.3 Standardfehlermeldungen von Formeln kennen und verstehen: #NAME?, #DIV/0!, #BEZUG!, #WERT!
- 4.1.4 Relative und absolute Zellbezüge in Formeln verstehen und verwenden.

### 4.2 Funktionen

- 4.2.1 Funktionen anwenden: SUMME, MITTELWERT, MIN, MAX, ANZAHL, ANZAHL2, RUNDEN.
- 4.2.2 WENN-Funktion (ergibt einen von zwei spezifischen Werten) anwenden mit den Vergleichsoperatoren: =, >, <.

# **5 FORMATIERUNG**

### 5.1 Zahlen- und Datumswerte

- 5.1.1 Zellen formatieren, um Zahlen mit einer bestimmten Anzahl von Dezimalstellen, mit oder ohne Tausendertrennzeichen darzustellen.
- 5.1.2 Zellen formatieren, um Datumswerte in einer bestimmten Form darzustellen, um Zahlen mit einem bestimmten Währungssymbol darzustellen.
- 5.1.3 Zellen formatieren, um Zahlen als Prozentwerte darzustellen.

# 5.2. Zellinhalt

- 5.2.1 Textformatierung anwenden: Schriftart, Schriftgröße.
- 5.2.2 Textformatierung anwenden: fett, kursiv, unterstrichen, doppelt unterstrichen.
- 5.2.3 Farbe des Zellinhalts, des Zellhintergrunds ändern.
- 5.2.4 Formatvorlage/Tabellenformatvorlage auf einen Zellbereich anwenden.
- 5.2.5 Format von einer Zelle auf eine andere Zelle, von einem Zellbereich auf einen anderen Zellbereich übertragen.

### 5.3 Ausrichtung, Rahmeneffekte

- 5.3.1 Zeilenumbruch auf den Inhalt einer Zelle oder eines Zellbereichs anwenden; Zeilenumbruch entfernen.
- 5.3.2 Inhalt einer Zelle ausrichten: horizontal, vertikal; Orientierung von Zellinhalt ändern.
- 5.3.3. Zellen verbinden und den Zellinhalt zentrieren; verbundene Zellen trennen
- 5.3.4 Rahmeneffekte anwenden, entfernen: Linienart, Farbe.

# **6 DIAGRAMME**

### 6.1 Erstellen

- 6.1.1 Den Einsatzbereich der verschiedenen Diagrammtypen verstehen: Säulen-, Balken-, Linien-, Kreisdiagramm.
- 6.1.2 Verschiedene Arten von Diagrammen aus Daten in einer Tabelle erstellen: Säulen-, Balken-, Linien-, Kreisdiagramm.
- 6.1.3 Diagramm auswählen.
- 6.1.4 Diagrammtyp ändern.
- 6.1.5 Diagramm verschieben, löschen; Größe des Diagramms ändern.

### 6.2 Bearbeiten

- 6.2.1 Diagrammtitel hinzufügen, entfernen, ändern.
- 6.2.2 Diagrammlegende hinzufügen, entfernen.
- 6.2.3 Datenbeschriftung in einem Diagramm hinzufügen, entfernen: Wert, Prozentsatz.
- 6.2.4 Hintergrundfarbe des Diagramms, Füllfarbe der Legende ändern.
- 6.2.5 Farbe der Säulen, Balken, Linien, Kreissegmente in einem Diagramm ändern.
- 6.2.6 Schriftgröße und -farbe des Diagrammtitels, der Achsen, der Legende ändern.

# **7 AUSDRUCK VORBEREITEN**

### 7.1 Einstellungen

- 7.1.1 Seitenränder des Tabellenblattes ändern: oben, unten, links, rechts.
- 7.1.2 Seitenausrichtung ändern: Hochformat, Querformat; Papiergröße ändern.
- 7.1.3 Seiteneinrichtung ändern, damit der Inhalt des Tabellenblattes auf eine bestimmte Anzahl von Seiten passt.
- 7.1.4 Text in Kopfzeile, Fußzeile eines Tabellenblattes einfügen, bearbeiten, löschen.
- 7.1.5 Felder in Kopfzeile, Fußzeile einfügen und löschen: Seitennummer, Seitenanzahl, Datum, Uhrzeit, Dateiname, Tabellenblattname.

### 7.2 Kontrollieren und Drucken

- 7.2.1 Texte, Zahlen, Berechnungen kontrollieren und korrigieren.
- 7.2.2 Gitternetzlinien, Zeilen- und Spaltenbeschriftung für den Ausdruck einschalten, ausschalten.
- 7.2.3 Zeilen mit Spaltenüberschriften auswählen, die beim Ausdruck automatisch auf jeder Seite wiederholt werden.
- 7.2.4 Tabellenblatt in der Seitenansicht kontrollieren.
- 7.1.5 Einen bestimmten Zellbereich, ein ganzes Tabellenblatt, die gesamte Arbeitsmappe, ein ausgewähltes Diagramm drucken; eine bestimmte Anzahl von Exemplaren drucken.

# **ICDL Module und Zertifikate für Schulen**

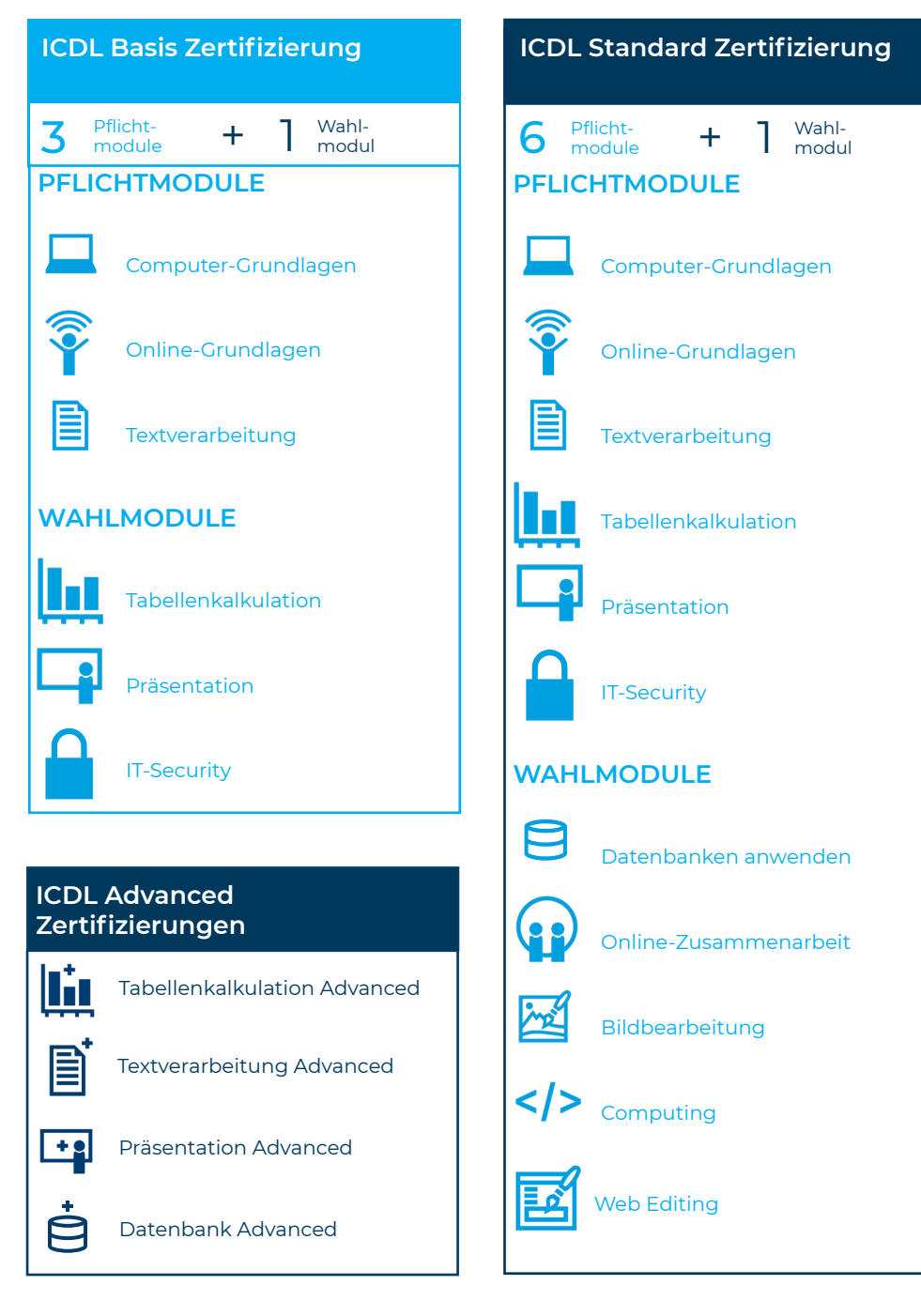

# **ICDL Module und Zertifikate**

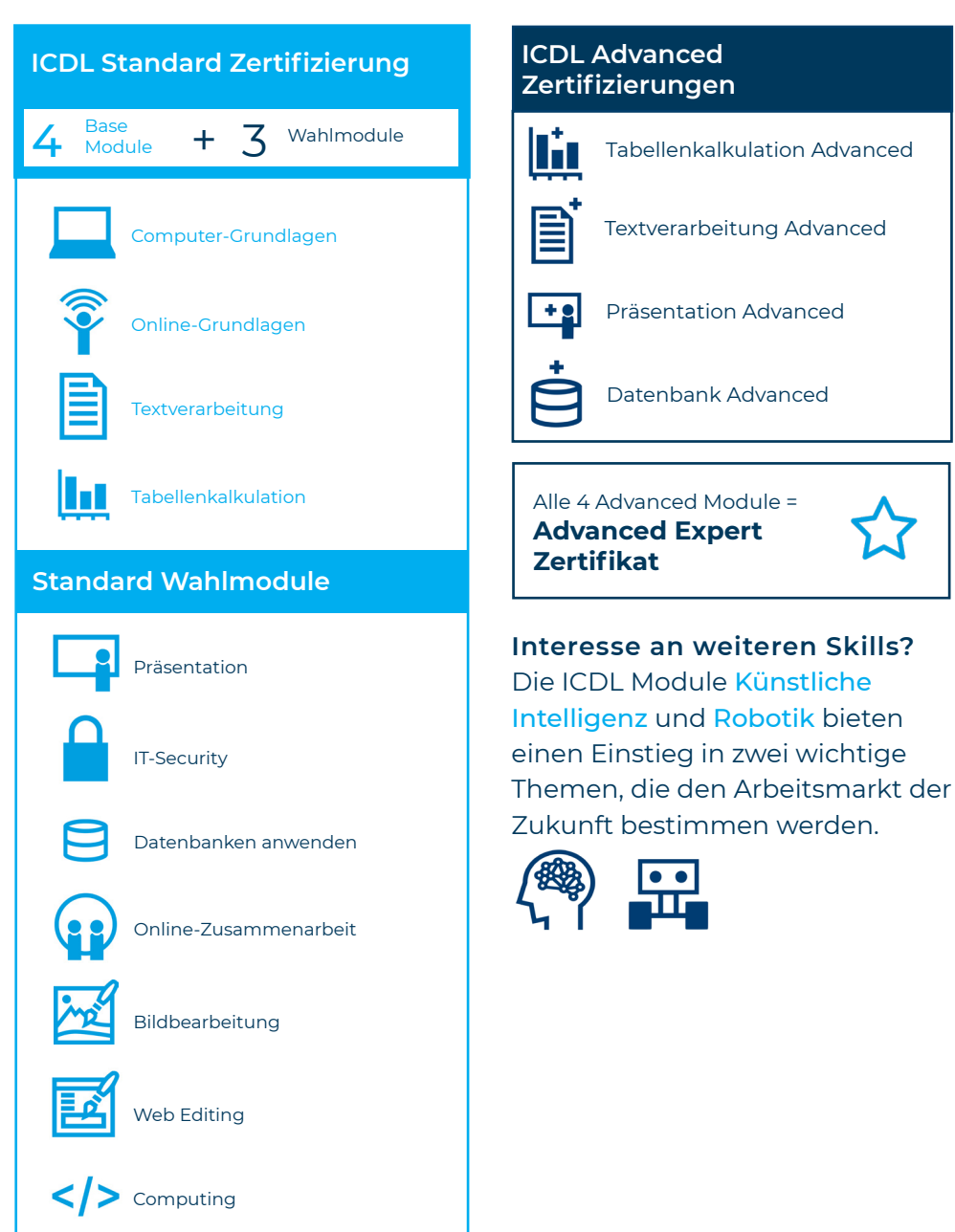

Österreichische Computer Gesellschaft (OCG) | Wollzeile 1 | 1010 Wien +431 512 02 35-0 | ocg.at | icdl.at